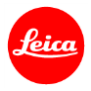

# ライカ**Q**(**Typ116**) ファームウェア**1.1** インストール手順

ファームウェアをアップデートすることにより、ライカQ(Typ116)の機能をさらに向上させることができます。

## 更新内容

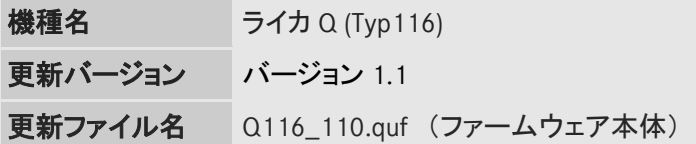

### 詳細

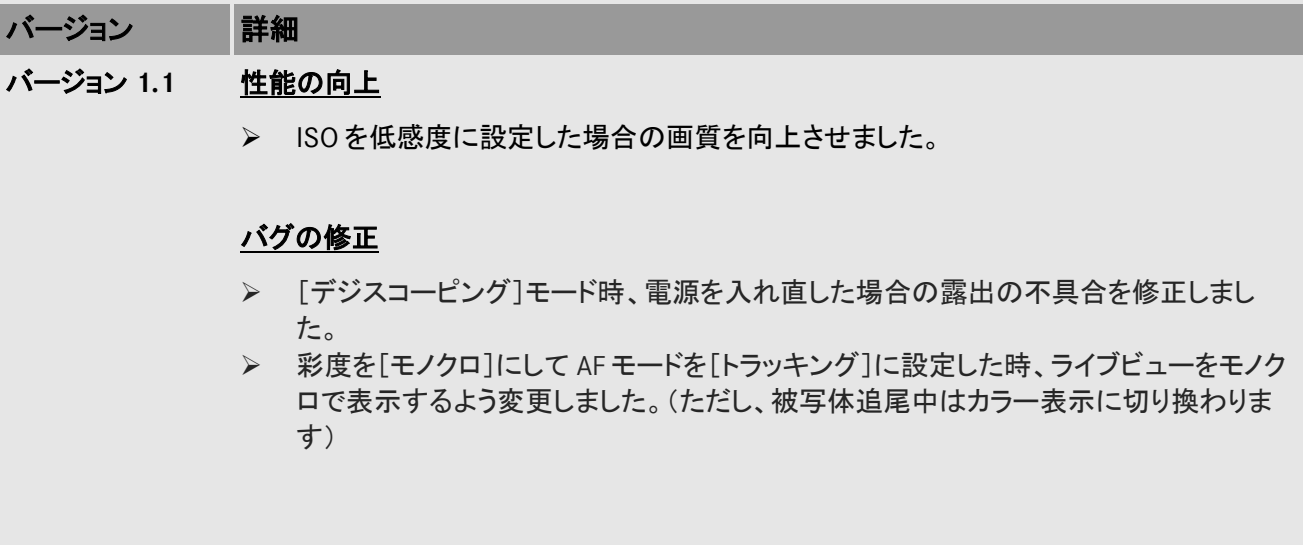

## ファームウェアのアップデート手順

- 1. 最新版のファームウェアをダウンロードします。
- 2. SD メモリーカードの最上層にダウンロードしたファイルをコピーします。
- 3. カメラのメインスイッチがオフになっている事を確認してください。
- 4. 充電したバッテリーをカメラに入れます。バッテリーが十分に充電されていないと、アップデートメ ニューが表示されません。
- 5. SD メモリーカードをカメラに挿入します。
- 6. 動画撮影ボタンを押しながらカメラの電源を入れます。
- 7. ファームウェアのアップデートメニューが表示されます。「はい」を押してください。
- 8. ライカ Q のアップデートが開始されます。更新には約 90 秒かかります。
- 9. アップデートが完了したら、カメラの電源を入れ直してください。

#### 注意事項:

ファームウェアのアップデート中は、カメラの電源を切ったり、カメラからSDメモリーカードを取り出したりし ないでください。これらの行為は、カメラの故障の原因となります。

ファームウェアをアップデートすると、メインメニューと撮影情報メニューの設定ならびにフォルダ番号、ファ イル番号が初期状態にリセットされます。